## **Table of Contents**

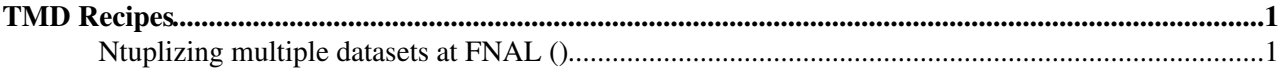

## <span id="page-1-0"></span>**TMD Recipes**

## <span id="page-1-1"></span>**Ntuplizing multiple datasets at FNAL ()**

- create a working area in a CMSSW release (357 works)
- checkout the scripts and templates from cvs

cvs co UserCode/TMD/scripts

- edit crab.cfg.template and modify the storage\_path to point to your dCache area (resilient/yourusername/yoursubdirectory)
- pick a run you want to ntuplize (run list : cmswbm, <https://cmswbm.web.cern.ch/> $\mathbb{F}$ , run summary )
- choose which datasets you want to ntuplize

getDS.sh contains a dbssql commands that queries for ALL the DS available, you can run the script separately ./getDS.sh \${RUNNUMBER}. This produces two outputs : one, dbsql\_rrunnumber, with the full list of available datasets for the run you chose, second, brewInput, contains the list of dataset to be ntuplized. You can modify this list by editing getDS.sh:

for dataset in Cosmics Commissioning EG EGMonitor JetMETTau JetMETTauMonitor MinimumBias Mu MuMon ->for dataset in [your list of datasets]; do

• if you're using another release than 357, you need to change the global tag in HLTAnalysis\_cfg.py.template according to <https://twiki.cern.ch/twiki/bin/view/CMS/SWGuideFrontierConditions> • execute :

```
./makeJobs.sh ${RUNNUMBER}
```
This runs getDS.sh, then  $brew.py$ , and creates a subdirectory called r\${RUNNUMBER} where you should then submit the jobs :

cd r\${RUNNUMBER} submitJobs.sh \${RUNNUMBER}

This does NOT submit the jobs, just prints you the commands you have to copy and paste.

• when the jobs are done, you can copy them to CERN : edit copyFilesToCern.sh, change resilient/lucieg/Commish2010 to resilient/yourusername/yoursubdirectory and user/l/lucieg to user/u/username and run :

./copyFilesToCern.sh \${RUNNUMBER}

## *Troubleshooting* :

- remember to set up crab to be able to submit jobs source /uscmst1/prod/grid/CRAB/crab.(c)sh (proper order for setup 1) source /uscmst1/prod/sw/cms/cshrc prod , 2) setup CMSSW software, 3) [CRAB](https://twiki.cern.ch/twiki/bin/view/Main/CRAB) setup. More on [CRAB](https://twiki.cern.ch/twiki/bin/view/Main/CRAB) : [https://twiki.cern.ch/twiki/bin/view/CMS/SWGuideCrab\)](https://twiki.cern.ch/twiki/bin/edit/Main/SWGuideCrab?topicparent=Main.HowToNtuplize;nowysiwyg=1)
- output files not copied to dCache area : <https://hypernews.cern.ch/HyperNews/CMS/get/crabFeedback/3388/3/1/1/1/1.html>

-- [LucieGAUTHIER](https://twiki.cern.ch/twiki/bin/view/Main/LucieGAUTHIER) - 10-Jun-2010

This topic: Main > HowToNtuplize Topic revision: r7 - 2010-06-24 - LucieGAUTHIER

Copyright &© 2008-2021 by the contributing authors. All material on this collaboration platform is the property of the contributing authors. or Ideas, requests, problems regarding TWiki? use [Discourse](https://discourse.web.cern.ch/c/collaborative-editing/wikis/12) or [Send feedback](https://twiki.cern.ch/twiki/bin/view/Main/ServiceNow)